# **Методическая разработка конспекта занятия по робототехнике с элементами конструирования и программирования «Рычащий лев» во 2 классе в рамках сетевого взаимодействия**

**Цель:** способствовать формированию умения конструировать модели механизмов из деталей конструктора Lego WeDo.

#### **Задачи:**

*предметные:*

закрепить умения выполнения работы по образцу при конструировании роботов;

получить практические сведения о сборке конструкции.

*личностные*

развивать любознательность, наглядно-логическое мышление, способствовать привитию аккуратности, точности, умению доводить дело до конца;

# **Предполагаемые результаты:**

Знают последовательность работы при легоконстуировании

Умеют работать по заданному алгоритму

Реализовывают свой творческий замысел.

**Словарь основных терминов.** Коронное зубчатое колесо, механизм, модель.

**Программные блоки:** «Мотор по часовой стрелке», «Мотор против часовой стрелки», «Включить мотор на…», «Мощность мотора», «Вход Число», «Звук», «Начать нажатием клавиши», «Датчик наклона» и «Ждать»

**Межпредметные связи.** Технология, математика, окружающий мир

# **Оборудование и материалы:**

Комплект LEGO

Инструкции по работе с комплектом LEGO.

Картинки, видеоролики

**План урока**

- **I.** Организационный момент
- **II.** Подготовка учащихся к усвоению нового материала
- **III.** Теоретическая часть. Изучение нового материала
- **IV.** Практическая часть. Первичное закрепление знаний
- **V.** Рефлексия

#### **Ход урока:**

#### **Организационный момент**

- Сегодня, ребята, вы узнаете новые детали конструктора Lego и их назначение. А знакомиться вы будете с ними на примере новой модели, которую вам предстоит сделать.

- Проверим ваше рабочее место. У вас на столе: ноутбук, конструктор Лего, тетрадь, карандаш.

#### **Подготовка учащихся к усвоению нового материала**

- Наше занятие по робототехнике относится сегодня к блоку «Звери». А вот, какой зверь будет героем нашего занятия вы узнаете, после того как соберѐте картинку, части которой находятся в конверте.

Что за зверь?

Конечно, вы правы – это лев!

Картинки львов (сидит, лежит, рычит)

А, вот каким будет ваш лев, вы нам расскажете и покажете, когда составите программу.

#### **Теоретическая часть. Изучение нового материала**

В ваших программах должны быть отображены все эти действия (сидеть, лежать, рычать). Как вы их будете представлять, при помощи, каких датчиков – это на ваше усмотрение.

-Итак, ребята! Желаю вам удачи!

- Прежде чем приступить к конструированию, посмотрим фильм с участием героев Маши и Макса (*презентация Маши и Макса*)

*Беседа по данной анимации*

Как вѐл себя лев сначала! Почему?

Как потом? Что произошло?

Что делал лев?

Как отреагировали Маша и Макс на действия льва? Почему была такая реакция?

Чего лев хочет?

Чем питаются львы? Как их называют?

Что ещѐ вы знаете о львах?

Назовите название фильма или литературное произведение с участием льва.

Но прежде чем вы приступите к практической работе, я предлагаю вам разминку для глаз. *Разминка перед практической частью:*

Глаза вверх, вниз, вправо, влево, широко открыли от удивления, крепко зажмурились, поморгали.

И еще одна разминка для рук:

# **КАПУСТКА**

Мы капустку рубим-рубим, *— движения прямыми ладонями вверх-вниз,*

Мы капустку солим-солим, *— поочередное поглаживание*

*подушечек пальцев,*

Мы капустку трем-трем, *— потирать кулачок о кулачок,*

Мы капустку жмем-жмем. *— сжимать и разжимать кулачки*

*Выявление причинно-следственных связей в изменении положения льва.*

- Представьте себя львом – вы лежите, вдруг вам захотелось встать. Какая часть тела поможет вам поменять положение? (ноги)

А льву, что поможет? (лапы)

Да, вы правы - лапы льва способны совершать самые разные движения, как наши руки и ноги.

- За счѐт, какого механизма лев будет совершать движения? - Покажите его.

- Лев будет совершать движения благодаря коронному зубчатому

колесу. С этим механизмом вы уже знакомы.

*Напоминает, как работает коронное зубчатое колесо* (Учитель показывает механизм на экране. Первые шаги 12)

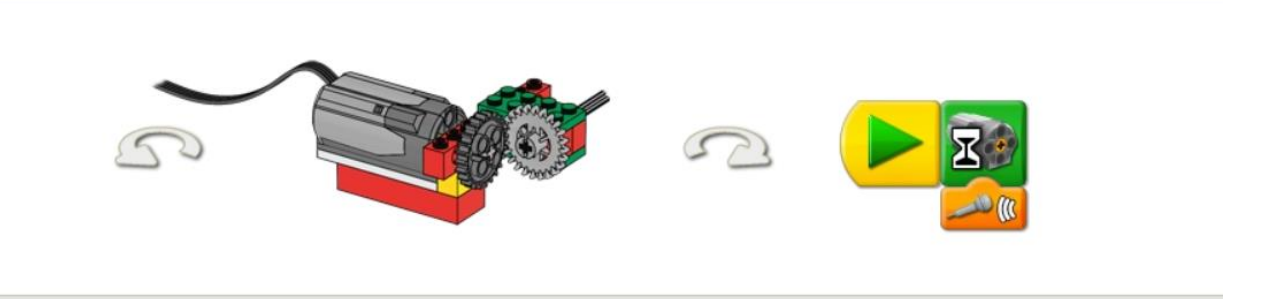

# *Коронное зубчатое колесо*

В меню Первые шаги щѐлкните на значке, чтобы выбрать пункт Коронное зубчатое колесо.

1) Постройте модель, показанную на картинке. Чтобы повернуть изображение, щѐлкайте на левой и правой стрелках.

2) Кабель, идущий от мотора, подсоедините к ЛЕГО-коммутатору. Мотор будет работать при подключении к любому из портов ЛЕГОкоммутатора.

3) Нажмите кнопку со стрелкой на Палитре, чтобы полностью открыть еѐ и увидеть все блоки.

4) Перетащите блоки из Палитры на Рабочее поле, чтобы составить следующую программу: Начало, Включить мотор на….

5) Натащите Вход Датчик звука на Вход Число, который был автоматически прикреплѐн к Блоку «Включить мотор на…». Вход Датчик звука заменит Вход Число.

6) Щѐлкните на Блоке «Начало», чтобы запустить программу. Мотор работает, пока вы не хлопнете в ладоши или не раздастся другой громкий звук.

## *Обсуждение*

Перед вами два зубчатых колеса. У одного из них зубья скошены, и его

называют коронным зубчатым колесом.

Для чего у этого колеса скошены зубья? *Такие скошенные зубья позволяют зубчатым колѐсам передавать движение под углом 90°.* 

С какой скоростью вращаются эти зубчатые колѐса – с одинаковой или различной?

*Эти зубчатые колѐса вращаются с одинаковой скоростью, потому что имеют одинаковый размер (количество зубьев). У каждого колеса по 24 зуба.* 

За счѐт чего мотор в этой программе включается и выключается? *Блок «Включить мотор на… » включает мотор и ждѐт сигнала от датчика звука. Датчик звука «слушает». Когда он «услышит» звук, Блок Включить мотор на… выключит мотор.*

Коронное зубчатое колесо насажено на ту же ось, на которой и закреплены передние лапы льва. При вращении оси в том или другом направлении лев садится или ложится.

#### **Практическая часть. Первичное закрепление знаний**

- Итак, переходим к конструированию модели.

*Контролирует выполнение работы*

- Продолжите собирать модель, следуя пошаговым инструкциям.

- Ребята, что у вас получилось?

- Молодцы, ребята! Вы всѐ сделали правильно.

- Посмотрите на уже готовую программу. Отличается ли она от тех программ, которые мы уже с вами составляли? Если да, то чем?

-Для включения модели используются клавиши клавиатуры.

Первая программа ожидает, пока на клавиатуре не будет нажата клавиша А, и после этого включает мотор по часовой стрелке на средней мощности, при этом лев садится и воспроизводит звук (рычит).

Вторая программа ожидает пока на клавиатуре не будет нажата клавиша В, и после этого включает мотор против часовой стрелки, лев ложится и храпит.

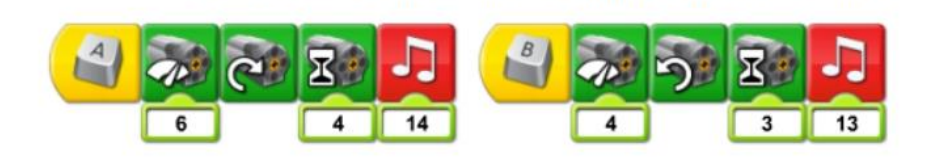

Каждая пара будет готовить свою программу, но помните, в ней должны содержаться все те действия льва, о которых говорили в начале занятия.

 $\bigcap$ 

Запрограммируйте своего льва, чтобы он лежал, садился и рычал. Испытайте нашу программу или придумайте собственную!

Составьте, пожалуйста, программы, обеспечив надѐжное зацепление между зубьями маленького и коронного зубчатых колѐс.

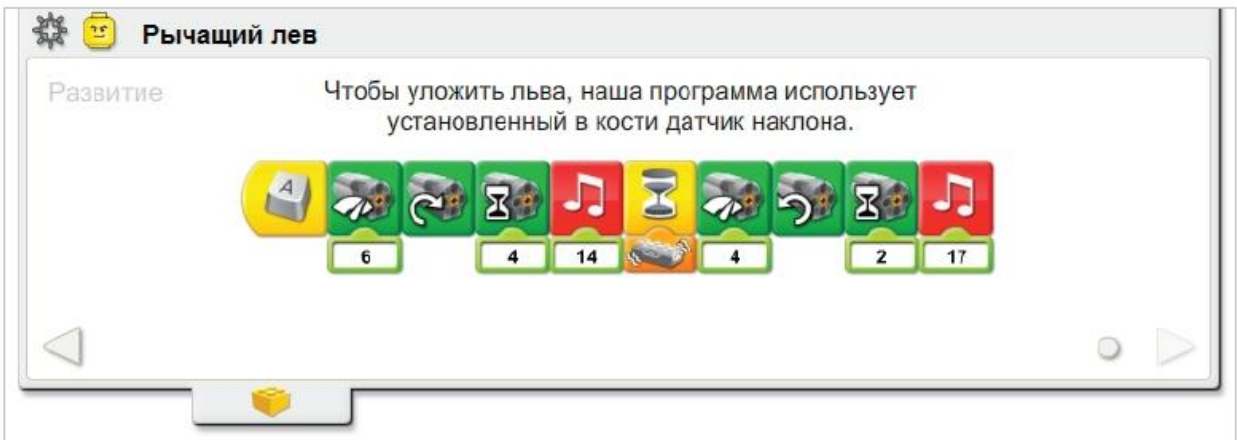

## **Рефлексия**

Ребята, а сейчас расскажем, друг другу, как запрограммирован ваш лев.

Итак, к любой модели можно подойти творчески, в чѐм, собственно говоря, мы сейчас и убедились!

- Посмотрите на экран. Вот ваши программы. При помощи, каких блоков вы заставили вашу модель двигаться?

*Беседует, связывая результаты урока с его целями.*

- Какие знания вам понадобились, чтобы создать вот такое механическое чудо? (демонстрация модели ученикам)

Молодцы! Вы хорошо потрудились.